## **ЗАВДАННЯ 2. КОМП'ЮТЕРНІ ПРЕЗЕНТАЦІЇ**

**Завдання слід виконувати в середовищі редактора презентацій. Використання зразків безпосередньо із завдання заборонено.**

**Пам'ятайте: правильне розуміння умови – невід'ємна складова успішного розв'язання. Члени журі та автори завдань очікують на Ваші запитання.**

В готелі для зручного підйому відвідувачів та їх вантажу на свій поверх використовується ліфт. Засобами середовища MS PowerPoint відтворіть імітацію виклику ліфту, його підйому та спуску для триповерхового готелю.

Після запуску презентації відображені кнопка виклику та зачинені двері ліфту:

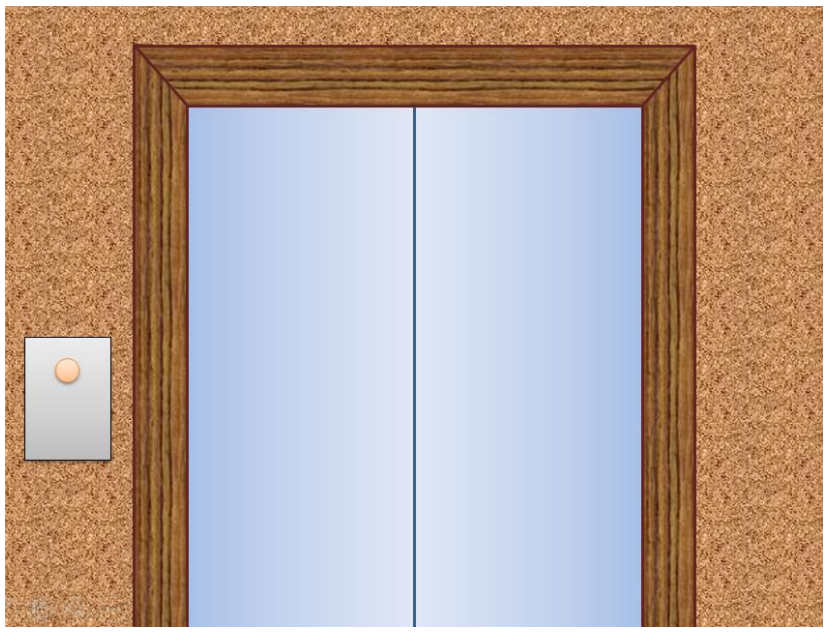

Після натискання кнопки виклику двері відчиняються (створіть анімацію цього процесу) і ліфт відображається зсередини:

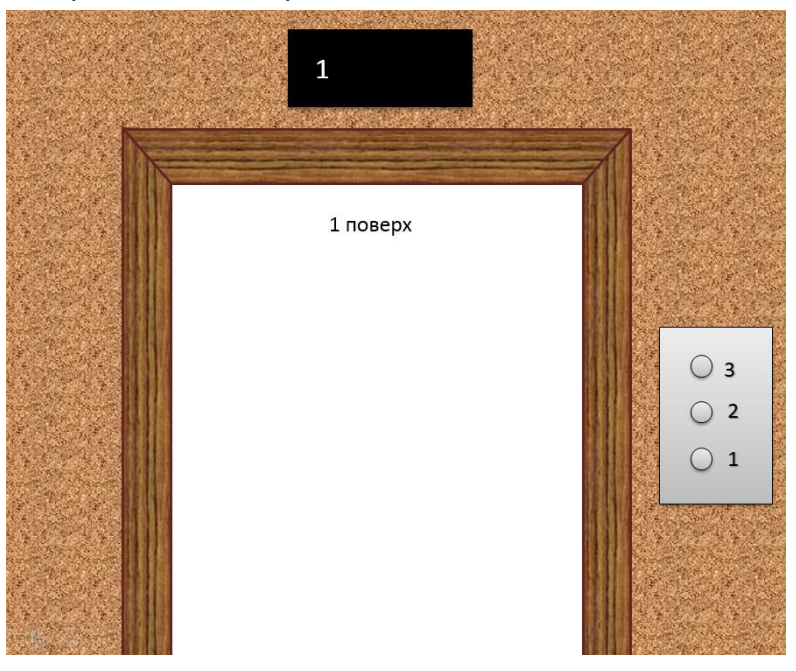

Після натискання кнопки поверху, наприклад 3-го, вона зафарбовується жовтим кольором:

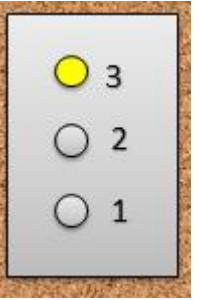

Двері зачиняються. На верхньому індикаторі «1» змінюється на «2», а потім «2» змінюється на «3»:

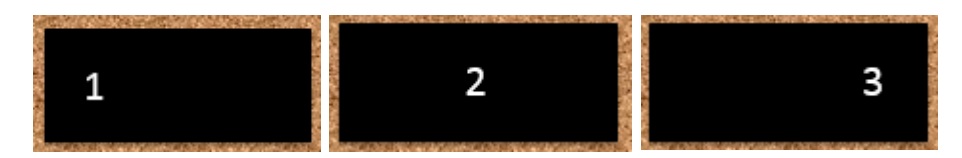

Після цього двері відчиняються і в області відчинених дверей з'являється напис «3 поверх». Аналогічно здійснюються зміни і при переміщенні на інші поверхи. При виборі іншого поверху виділення кнопки попереднього поверху знімається, а кнопка вибраного поверху зафарбовується жовтим кольором.

Користувач повинен мати змогу здійснити довільну кількість спусків та підйомів до завершення презентації. Завершення має відбуватися виключно за натискання клавіші **Esc** на клавіатурі.